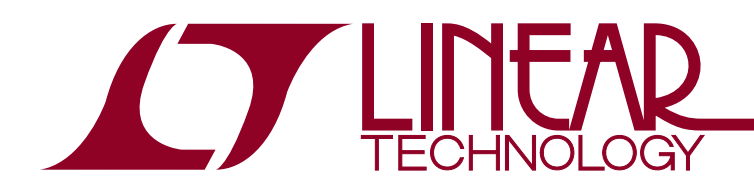

### DEMO MANUAL DC1186A

LTC2308 500ksps, 8-Channel, 12-Bit ADC

### **DESCRIPTION**

Demonstration circuit 1186A features the LTC®2308 500ksps, 8-channel, 12-bit ADC. The LTC2308 has an SPI-compatible serial interface that can be used to select channel, unipolar/bipolar and power-down settings. DC1186A demonstrates the DC and AC performance of the LTC2308.

Use DC590 controller with QuikEval™ software to demonstrate DC performance such as peak-to-peak noise and DC linearity. Use DC890 controller with PScope™ software if precise sampling rates are required or to demonstrate AC performance such as SNR, THD, SINAD and SFDR. Alternatively, by connecting DC1186A into a customer application, the performance of the LTC2308 can be evaluated directly in that circuit.

#### **Design files for this circuit board are available at http://www.linear.com/demo**

 $\chi$ , LT, LTC, LTM, Linear Technology and the Linear logo are registered trademarks and PScope and QuikEval are trademarks of Linear Technology Corporation. All other trademarks are the property of their respective owners.

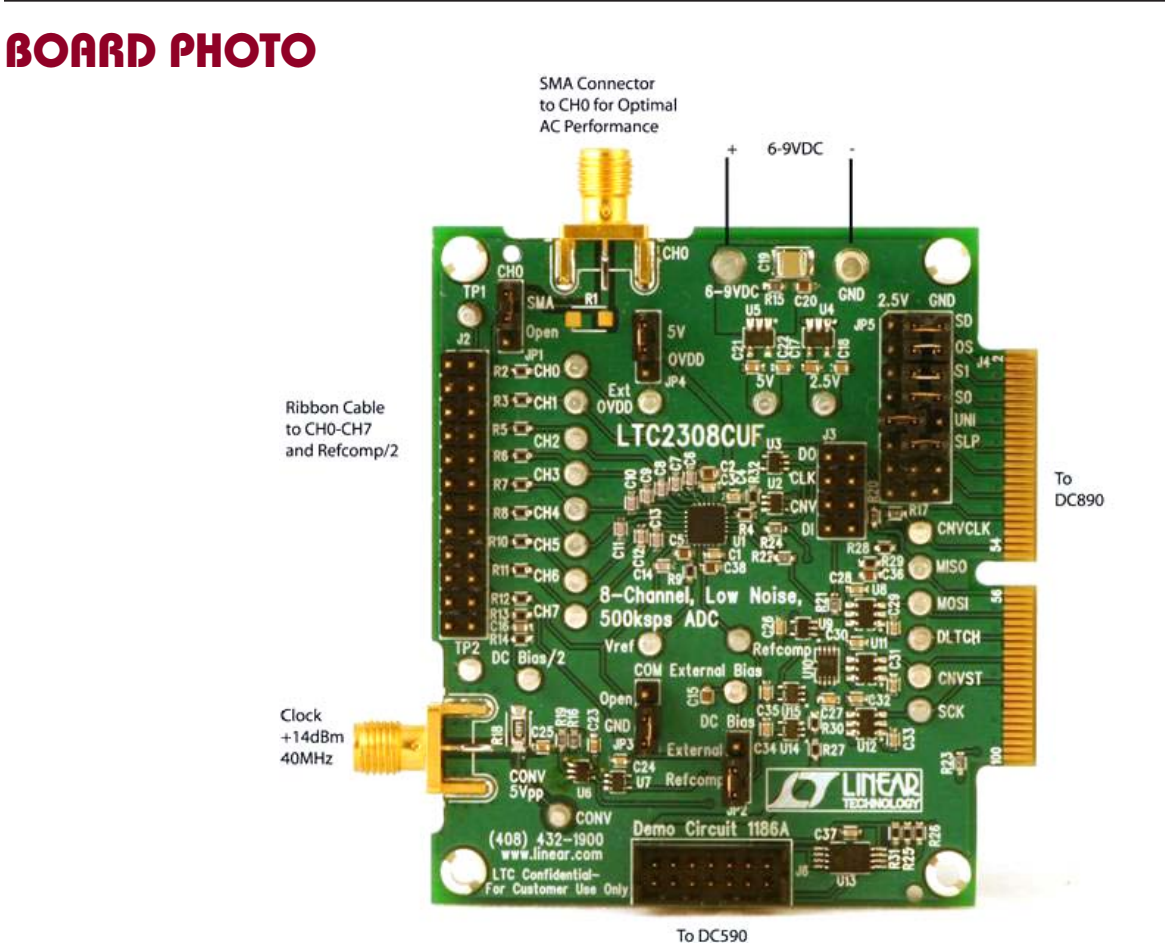

**Figure 1. DC1186A Connection Diagram**

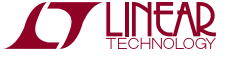

1

# DC890 Quick Start Procedure

- Connect the DC1186A to a DC890 USB high speed data collection board via connector J4.
- Connect the DC890 to a host PC with a standard USB A/B cable.
- Apply 6V<sub>DC</sub> to 9V<sub>DC</sub> to the 6-9VDC and GND terminals.
- Apply a low jitter signal source to CH0 through CH7 on connectors J1 or J2, as determined by jumper block JP5.
- $\blacksquare$  As a clock source, apply a low jitter 40MHz 14dBm sine wave or square wave to connector J5. Note that J5 has

a 50 $\Omega$  termination resistor to ground, which will prevent most logic from driving this pin directly.

■ Run the PScope software (Pscope.exe version K49 or later) supplied with the DC890, or download it from www.linear.com/software. Complete software documentation is available from the Help menu. Updates can be downloaded from the Tools menu. Check for updates periodically as new features may be added.

# Pscope Software Configuration

The PScope software will recognize the DC1186A and configure itself automatically. The default configuration is for CH0 with respect to COM in unipolar mode.

- $\blacksquare$  Make sure that the jumpers are set as shown in Figure 2. If bipolar mode is desired, it will be necessary to change the PScope user configure setting.
- $\blacksquare$  Select ADC Configuration from the Configure menu.
- Select Configure Manually, 12-Bits, Alignment 12, S2308, 1-Channel and do not check Positive Edge Clk. Check Bipolar if the JP5 UNI jumper is set to GND. An example of the user configure menu is shown in Figure 3.
- $\blacksquare$  Click the Collect button (see Figure 4) to begin acquiring data. Depending on which board was previously used by PScope, it may be necessary to press Collect a second time. The Collect button then changes to Pause, which can be used to pause data acquisition.

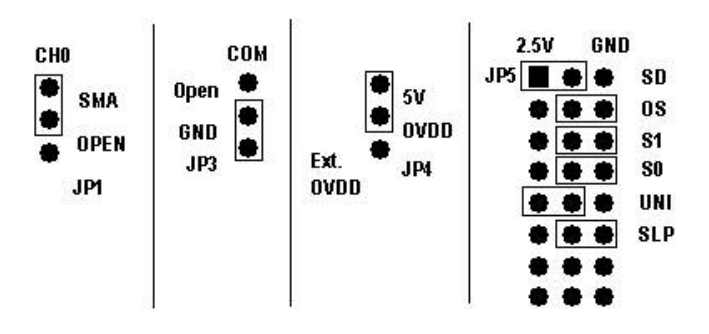

**Figure 2. DC1186A Jumpers**

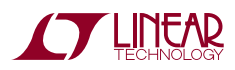

dc1186af

### Pscope Software Configuration

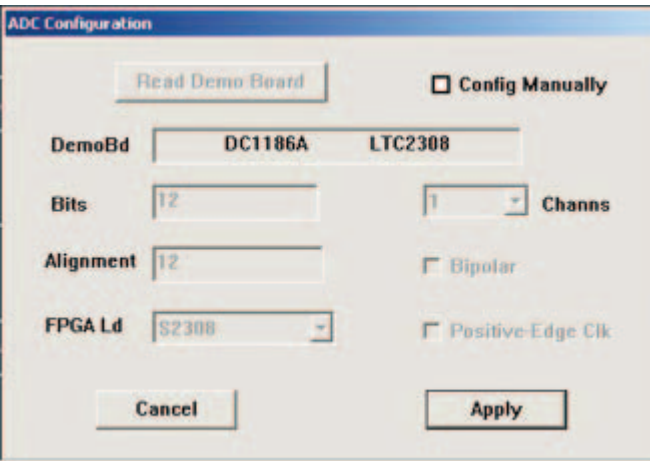

**Figure 3. User Configure Menu**

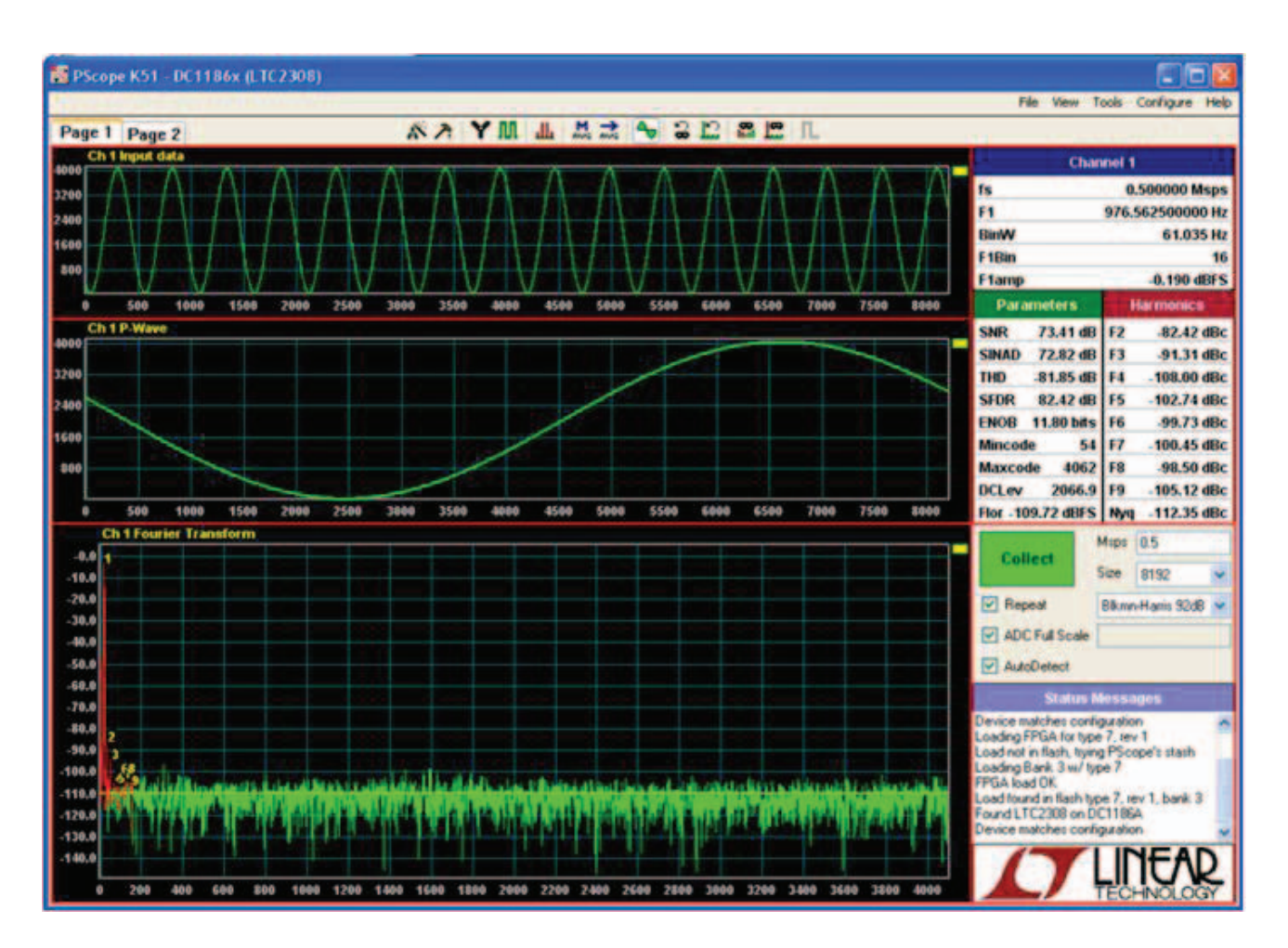

**Figure 4. DC1186A PScope Screenshot**

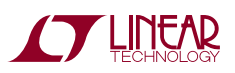

# DC590 Quick Start Procedure

- Connect DC1186A to a DC590 USB serial controller via the supplied 14-conductor ribbon cable.
- Connect DC590 to a host PC via a standard USB A/B cable.
- $\blacksquare$  Run the evaluation software supplied with DC590, or download it from www.linear.com/software. The correct control panel will be loaded automatically.
- Click the COLLECT button to begin reading the ADC.
- $\blacksquare$  Change the channel and range by right clicking over the channel or range indicator in the display, as shown in Figure 5.

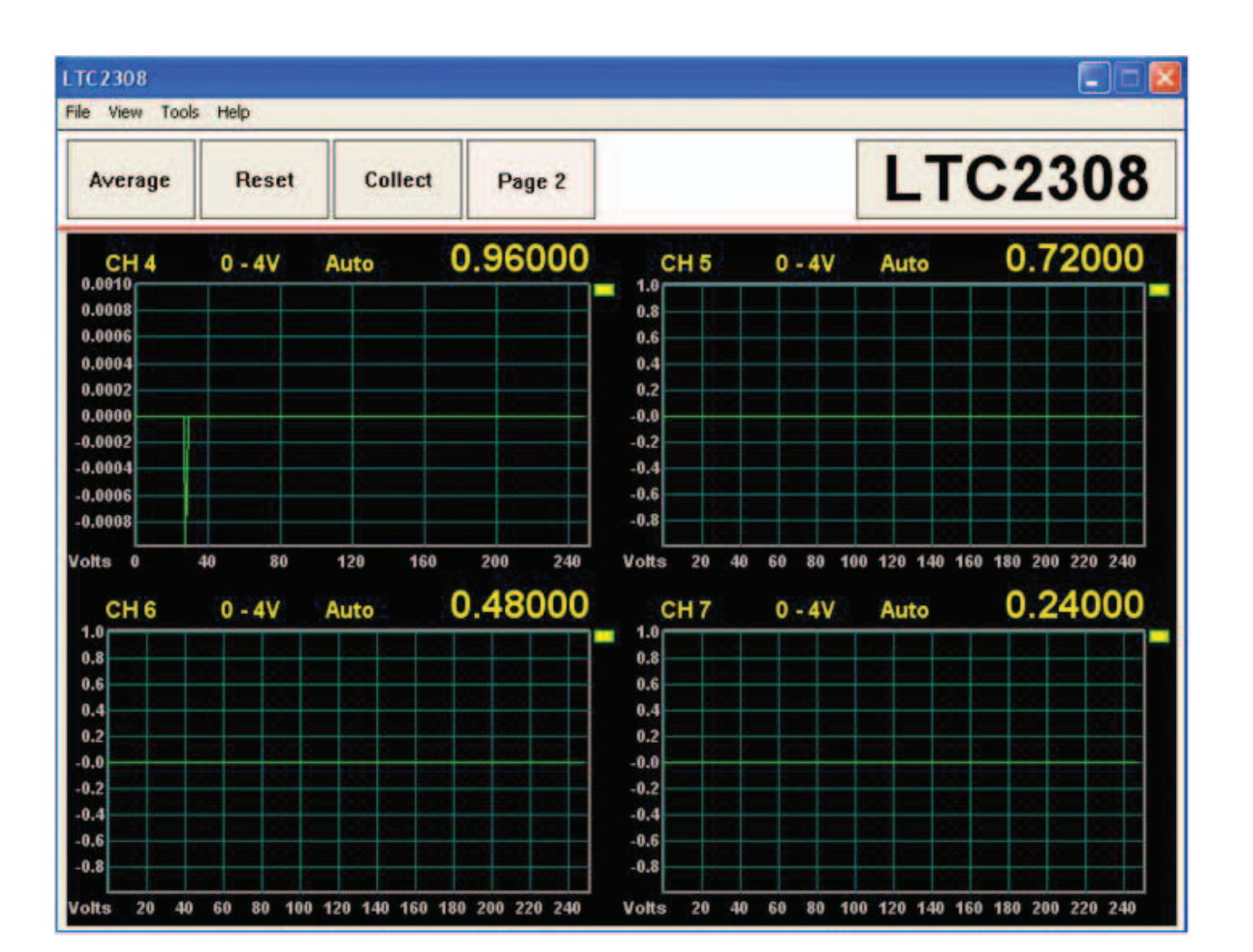

**Figure 5. DC1186A QuikEval Screenshot**

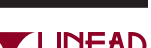

dc1186af

### Hardware Setup

### **SIGNAL CONNECTIONS**

**J1-J2:** SMA and Header Connectors for CH0-CH7, COM and DC Bias. Limits input voltage swings to 0V to 5V. For optimum performance, the input should be band limited to the frequencies of interest. See Figure 6 for details.

**J3:** Contains CONV, SDI, SCK and a buffered SDO signal. This connector is intended to monitor these signals. For those who want to drive the ADC directly, use J6.

**J4:** Interface to the DC890. Do not use J6 at the same time.

**J5:** Conversion Clock Input. This input has a 50Ω termination resistor, and is intended to be driven by a 14dBm sine or square wave. To achieve the full AC performance of this part, the clock jitter should be kept under 20ps. This input is capacitively coupled to a clock buffer so that level shifting is not required. To run at maximum conversion rate, apply a 40MHz signal to this connector. J5 is used only forthe DC890. DC590 generates its own clock signal.

**J6:** Interface to DC590. Do not use J4 at the same time. This connector can also be used to drive the ADC directly. See Figure 7 for details.

### **JUMPERS**

**JP1 (CH0):** Selects whether the SMA connector, J1, is connected to CH0 of the ADC, or floating.

**JP2 (DC Bias):** Selects Refcomp, or an external bias voltage to be divided by 2, which can then be used as a bias point for the minus input of the ADC in bipolar mode.

**JP3 (COM):** Selects whether the COM pin of the ADC is to be cleanly grounded near the ADC or driven by header J2.

**JP4 (OVDD):** Connects the OVDD pin of the ADC to 5V or to an external voltage. The SDO pin swings from ground to  $O(V_{DD}$ .

**JP5 (DIN Word):** Selects the channel configuration, unipolar/bipolar and power-down settings of the ADC. See Table 1 for details. JP5 is used by the DC890 only. It is ignored by the DC590.

### **GROUNDING AND POWER CONNECTION**

Connect a 6V to 9V power supply to the 6-9VDC and GND posts when using DC890. If DC590 is used, it will provide power to DC1186A. For optimum performance, this supply should be floating with respect to any signal generators connected to the analog inputs.

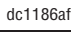

### Hardware Setup

#### **Table 1. LTC2308 Channel Configuration**

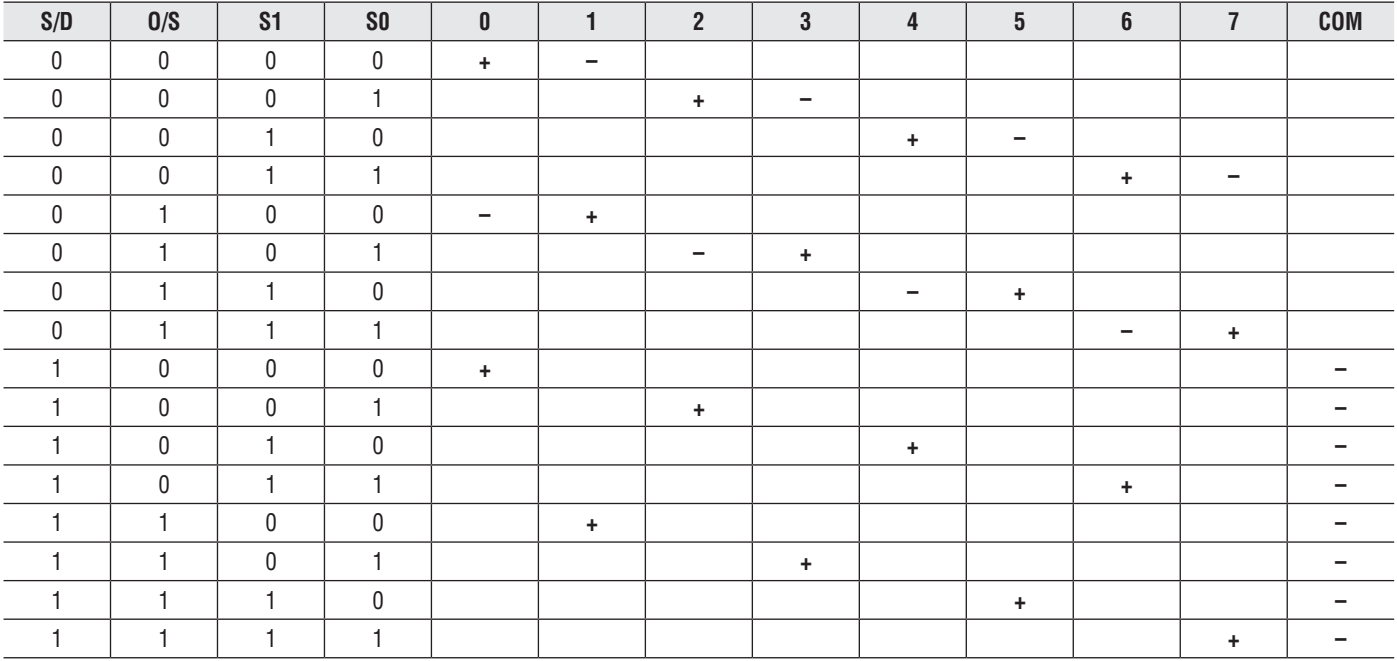

# Parts List

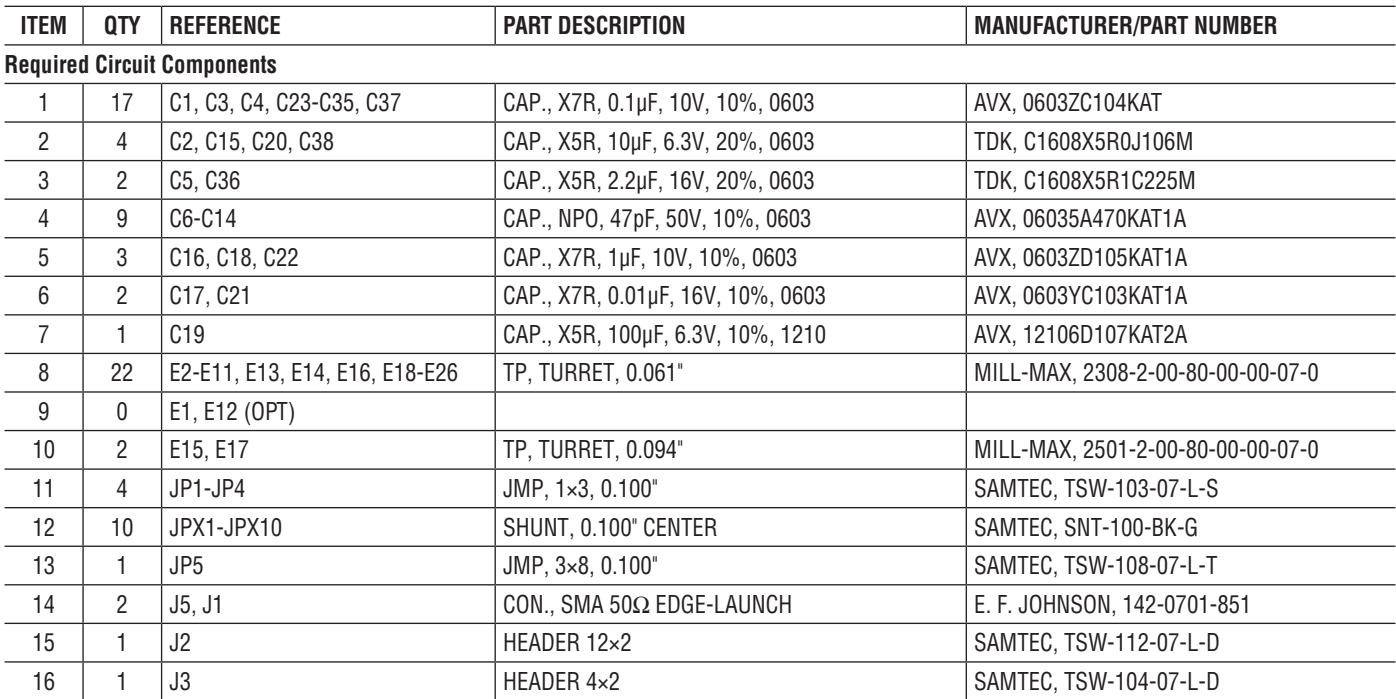

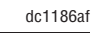

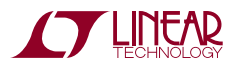

### Parts List

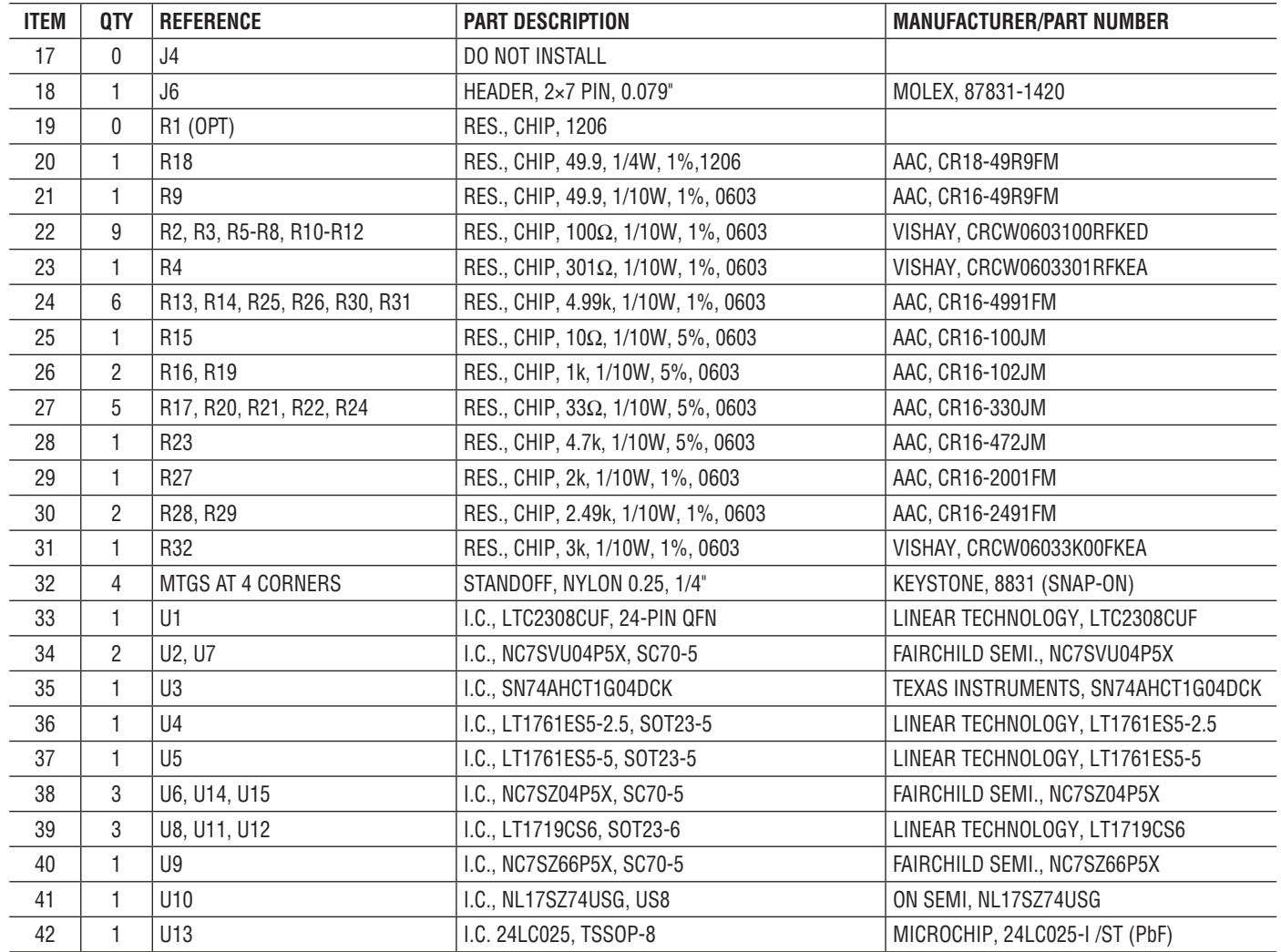

# SCHEMATIC DIAGRAM

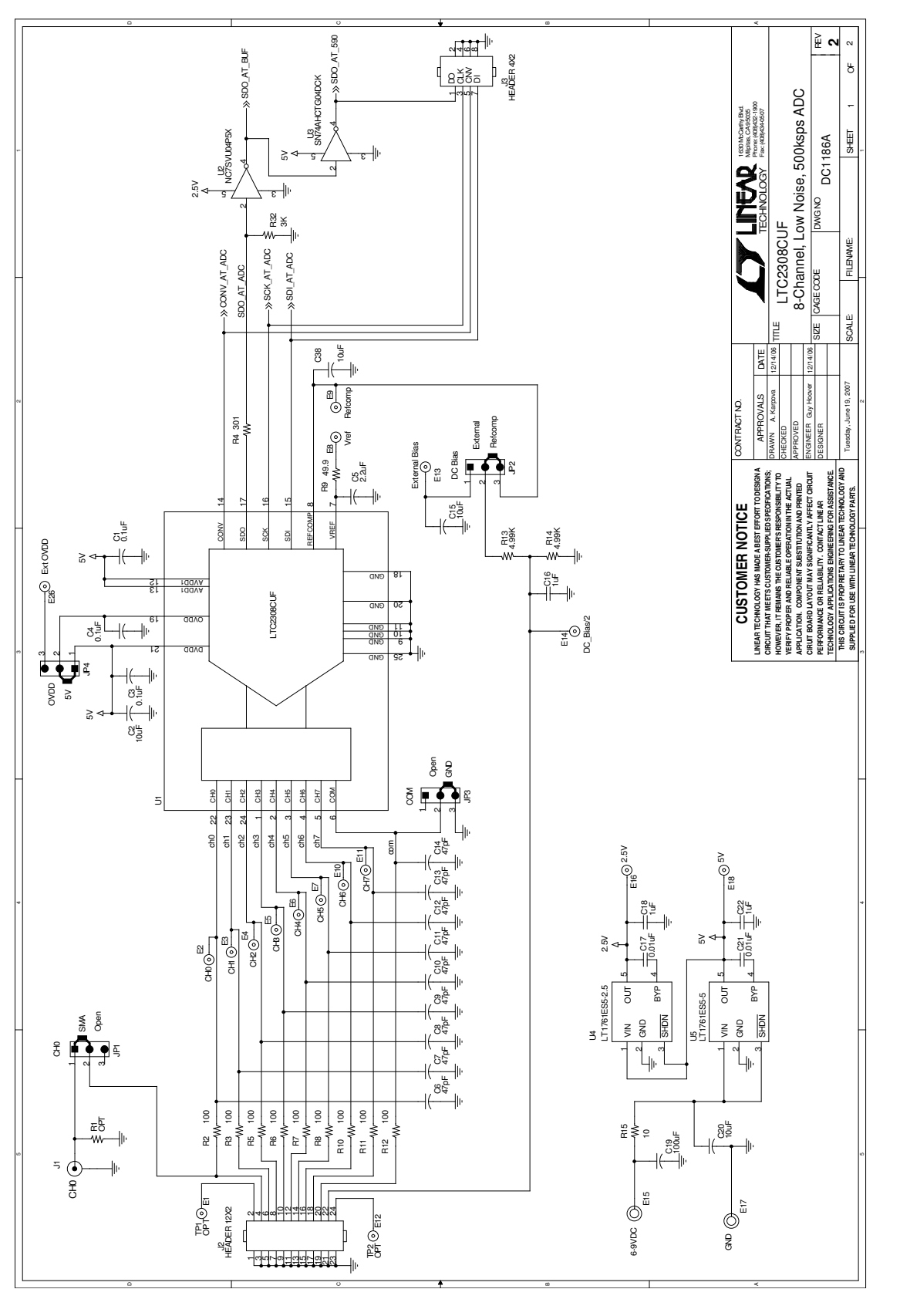

Figure 6. LTC2308CUF 8-Channel, Low Noise, 500ksps ADC **Figure 6. LTC2308CUF 8-Channel, Low Noise, 500ksps ADC**

dc1186af

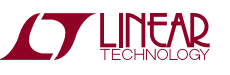

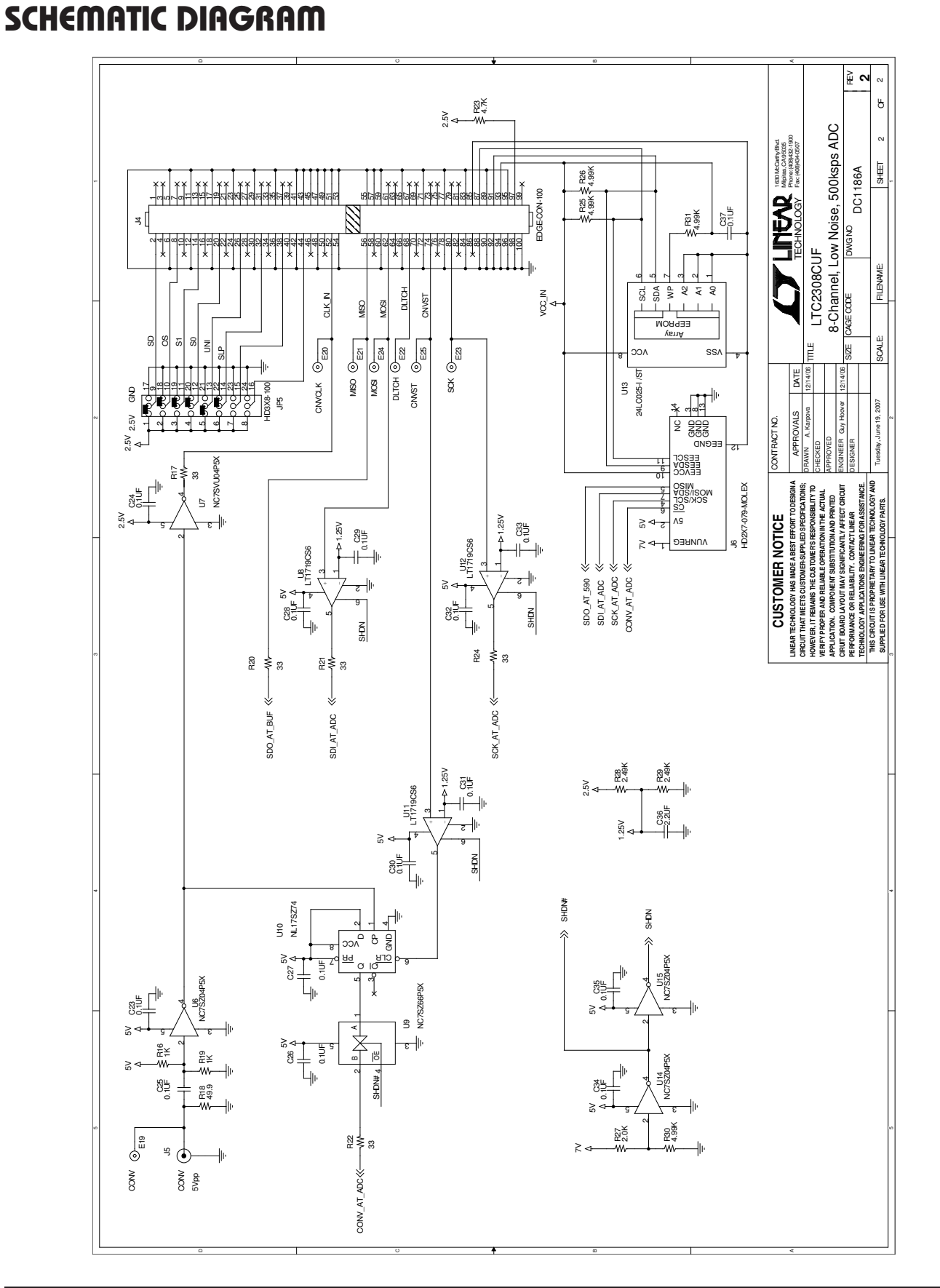

dc1186af

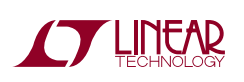

Information furnished by Linear Technology Corporation is believed to be accurate and reliable. However, no responsibility is assumed for its use. Linear Technology Corporation makes no representation that the interconnection of its circuits as described herein will not infringe on existing patent rights. 9

DEMO MANUAL DC1186A

#### DEMONSTRATION BOARD IMPORTANT NOTICE

Linear Technology Corporation (LTC) provides the enclosed product(s) under the following **AS IS** conditions:

This demonstration board (DEMOBOARD) kit being sold or provided by Linear Technology is intended for use for **ENGINEERINGDEVELOPMENT OR EVALUATION PURPOSES ONLY** and is not provided by LTC for commercial use. As such, the DEMO BOARD herein may not be complete in terms of required design-, marketing-, and/or manufacturing-related protective considerations, including but not limited to product safety measures typically found in finished commercial goods. As a prototype, this product does not fall within the scope of the European Union directive on electromagnetic compatibility and therefore may or may not meet the technical requirements of the directive, or other regulations.

If this evaluation kit does not meet the specifications recited in the DEMO BOARD manual the kit may be returned within 30 days from the date of delivery for a full refund. THE FOREGOING WARRANTY IS THE EXCLUSIVE WARRANTY MADE BY THE SELLER TO BUYER AND IS IN LIEU OF ALL OTHER WARRANTIES, EXPRESSED, IMPLIED, OR STATUTORY, INCLUDING ANY WARRANTY OF MERCHANTABILITY OR FITNESS FOR ANY PARTICULAR PURPOSE. EXCEPT TO THE EXTENT OF THIS INDEMNITY, NEITHER PARTY SHALL BE LIABLE TO THE OTHER FOR ANY INDIRECT, SPECIAL, INCIDENTAL, OR CONSEQUENTIAL DAMAGES.

The user assumes all responsibility and liability for proper and safe handling of the goods. Further, the user releases LTC from all claims arising from the handling or use of the goods. Due to the open construction of the product, it is the user's responsibility to take any and all appropriate precautions with regard to electrostatic discharge. Also be aware that the products herein may not be regulatory compliant or agency certified (FCC, UL, CE, etc.).

No License is granted under any patent right or other intellectual property whatsoever. **LTC assumes no liability for applications assistance,**  customer product design, software performance, or infringement of patents or any other intellectual property rights of any kind.

LTC currently services a variety of customers for products around the world, and therefore this transaction **is not exclusive**.

**Please read the DEMO BOARD manual prior to handling the product**. Persons handling this product must have electronics training and observe good laboratory practice standards. **Common sense is encouraged**.

This notice contains important safety information about temperatures and voltages. For further safety concerns, please contact a LTC applica tion engineer.

Mailing Address:

Linear Technology 1630 McCarthy Blvd. Milpitas, CA 95035

Copyright © 2004, Linear Technology Corporation

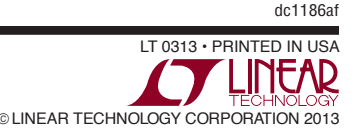

### **X-ON Electronics**

Largest Supplier of Electrical and Electronic Components

*Click to view similar products for* [Data Conversion IC Development Tools](https://www.x-on.com.au/category/embedded-solutions/engineering-tools/analog-digital-ic-development-tools/data-conversion-ic-development-tools) *category:*

*Click to view products by* [Analog Devices](https://www.x-on.com.au/manufacturer/analogdevices) *manufacturer:* 

Other Similar products are found below :

[EVAL-AD5063EBZ](https://www.x-on.com.au/mpn/analogdevices/evalad5063ebz) [EVAL-AD5422LFEBZ](https://www.x-on.com.au/mpn/analogdevices/evalad5422lfebz) [EVAL-AD7265EDZ](https://www.x-on.com.au/mpn/analogdevices/evalad7265edz) [EVAL-AD7641EDZ](https://www.x-on.com.au/mpn/analogdevices/evalad7641edz) [EVAL-AD7674EDZ](https://www.x-on.com.au/mpn/analogdevices/evalad7674edz) [EVAL-AD7719EBZ](https://www.x-on.com.au/mpn/analogdevices/evalad7719ebz) [EVAL-](https://www.x-on.com.au/mpn/analogdevices/evalad77671edz)[AD7767-1EDZ](https://www.x-on.com.au/mpn/analogdevices/evalad77671edz) [EVAL-AD7995EBZ](https://www.x-on.com.au/mpn/analogdevices/evalad7995ebz) [AD9114-DPG2-EBZ](https://www.x-on.com.au/mpn/analogdevices/ad9114dpg2ebz) [AD9211-200EBZ](https://www.x-on.com.au/mpn/analogdevices/ad9211200ebz) [AD9251-20EBZ](https://www.x-on.com.au/mpn/analogdevices/ad925120ebz) [AD9251-65EBZ](https://www.x-on.com.au/mpn/analogdevices/ad925165ebz) [AD9255-125EBZ](https://www.x-on.com.au/mpn/analogdevices/ad9255125ebz) [AD9284-](https://www.x-on.com.au/mpn/analogdevices/ad9284250ebz) [250EBZ](https://www.x-on.com.au/mpn/analogdevices/ad9284250ebz) [AD9613-170EBZ](https://www.x-on.com.au/mpn/analogdevices/ad9613170ebz) [AD9627-125EBZ](https://www.x-on.com.au/mpn/analogdevices/ad9627125ebz) [AD9629-20EBZ](https://www.x-on.com.au/mpn/analogdevices/ad962920ebz) [AD9709-EBZ](https://www.x-on.com.au/mpn/analogdevices/ad9709ebz) [AD9716-DPG2-EBZ](https://www.x-on.com.au/mpn/analogdevices/ad9716dpg2ebz) [AD9737A-EBZ](https://www.x-on.com.au/mpn/analogdevices/ad9737aebz) [AD9787-DPG2-EBZ](https://www.x-on.com.au/mpn/analogdevices/ad9787dpg2ebz) [AD9993-EBZ](https://www.x-on.com.au/mpn/analogdevices/ad9993ebz) [DAC8555EVM](https://www.x-on.com.au/mpn/texasinstruments/dac8555evm) [ADS5482EVM](https://www.x-on.com.au/mpn/texasinstruments/ads5482evm) [ADS8372EVM](https://www.x-on.com.au/mpn/texasinstruments/ads8372evm) [EVAL-AD5061EBZ](https://www.x-on.com.au/mpn/analogdevices/evalad5061ebz) [EVAL-AD5062EBZ](https://www.x-on.com.au/mpn/analogdevices/evalad5062ebz) [EVAL-AD5443-DBRDZ](https://www.x-on.com.au/mpn/analogdevices/evalad5443dbrdz) [EVAL-](https://www.x-on.com.au/mpn/analogdevices/evalad5570sdz)[AD5570SDZ](https://www.x-on.com.au/mpn/analogdevices/evalad5570sdz) [EVAL-AD7450ASDZ](https://www.x-on.com.au/mpn/analogdevices/evalad7450asdz) [EVAL-AD7677EDZ](https://www.x-on.com.au/mpn/analogdevices/evalad7677edz) [EVAL-AD7992EBZ](https://www.x-on.com.au/mpn/analogdevices/evalad7992ebz) [EVAL-AD7994EBZ](https://www.x-on.com.au/mpn/analogdevices/evalad7994ebz) [AD9119-MIX-EBZ](https://www.x-on.com.au/mpn/analogdevices/ad9119mixebz) [AD9148-M5375-](https://www.x-on.com.au/mpn/analogdevices/ad9148m5375ebz) [EBZ](https://www.x-on.com.au/mpn/analogdevices/ad9148m5375ebz) [AD9204-80EBZ](https://www.x-on.com.au/mpn/analogdevices/ad920480ebz) [AD9233-125EBZ](https://www.x-on.com.au/mpn/analogdevices/ad9233125ebz) [AD9265-105EBZ](https://www.x-on.com.au/mpn/analogdevices/ad9265105ebz) [AD9265-80EBZ](https://www.x-on.com.au/mpn/analogdevices/ad926580ebz) [AD9608-125EBZ](https://www.x-on.com.au/mpn/analogdevices/ad9608125ebz) [AD9629-80EBZ](https://www.x-on.com.au/mpn/analogdevices/ad962980ebz) [AD9648-125EBZ](https://www.x-on.com.au/mpn/analogdevices/ad9648125ebz) [AD9649-](https://www.x-on.com.au/mpn/analogdevices/ad964920ebz) [20EBZ](https://www.x-on.com.au/mpn/analogdevices/ad964920ebz) [AD9650-80EBZ](https://www.x-on.com.au/mpn/analogdevices/ad965080ebz) [AD9765-EBZ](https://www.x-on.com.au/mpn/analogdevices/ad9765ebz) [AD9767-EBZ](https://www.x-on.com.au/mpn/analogdevices/ad9767ebz) [AD9778A-DPG2-EBZ](https://www.x-on.com.au/mpn/analogdevices/ad9778adpg2ebz) [ADS8322EVM](https://www.x-on.com.au/mpn/texasinstruments/ads8322evm) [LM96080EB/NOPB](https://www.x-on.com.au/mpn/texasinstruments/lm96080ebnopb) [EVAL-AD5445SDZ](https://www.x-on.com.au/mpn/analogdevices/evalad5445sdz)